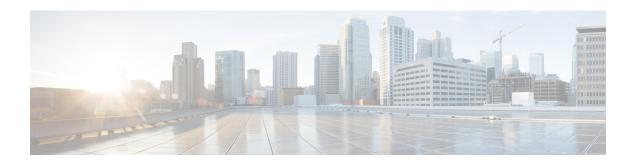

# **Console Port, Telnet, and SSH Handling**

This chapter includes the following sections:

- Notes and Restrictions for Console Port, Telnet, and SSH, on page 1
- Console Port Overview, on page 1
- Console Port Handling Overview, on page 2
- Configuring a Console Port Transport Map, on page 2
- Viewing Console Port and SSH Handling Configurations, on page 4

## **Notes and Restrictions for Console Port, Telnet, and SSH**

- Telnet and Secure Shell (SSH) settings configured in the transport map override any other Telnet or SSH settings when the transport map is applied to the Ethernet management interface.
- Only local usernames and passwords can be used to authenticate users entering a Ethernet management interface. AAA authentication is not available for users accessing the device through a Ethernet management interface using persistent Telnet or persistent SSH.
- Applying a transport map to a Ethernet management interface with active Telnet or SSH sessions can disconnect the active sessions. Removing a transport map from an interface, however, does not disconnect any active Telnet or SSH session.
- Configuring the diagnostic and wait banners is optional, but recommended. The banners are especially useful as indicators to users about the status of their Telnet or SSH attempts.

### **Console Port Overview**

The console port on the device is an EIA/TIA-232 asynchronous, serial connection with no flow control and an RJ-45 connector. The console port is used to access the device and is located on the front panel of the Route Processor.

For information on accessing the device using the console port, see Using Cisco IOS XE Software.

# **Console Port Handling Overview**

If you are using the console port to access the router, you are automatically directed to the Cisco IOS command-line interface (CLI).

If you are trying to access the router through the console port and send a break signal (by entering **Ctrl-C** or **Ctrl-Shift-6**, or by entering the **send break** command at the Telnet prompt) before connecting to the CLI, you are directed to a diagnostic mode if the non-RPIOS subpackages are accessible. These settings can be changed by configuring a transport map for the console port and applying that transport map to the console interface.

# **Configuring a Console Port Transport Map**

This task describes how to configure a transport map for a console port interface on the device.

#### **SUMMARY STEPS**

- 1. enable
- 2. configure terminal
- 3. transport-map type console transport-map-name
- 4. connection wait [allow [interruptible] | none [disconnect]]
- **5.** (Optional) banner [diagnostic | wait] banner-message
- 6. exit
- 7. transport type console console-line-number input transport-map-name

#### **DETAILED STEPS**

|        | Command or Action                                           | Purpose                                                                                                    |
|--------|-------------------------------------------------------------|----------------------------------------------------------------------------------------------------|
| Step 1 | enable                                                      | Enables privileged EXEC mode.                                                                                    |
|        | Example:                                                    | Enter your password if prompted.                                                                                 |
|        | Router> enable                                              |                                                                                                    |
| Step 2 | configure terminal                                          | Enters global configuration mode.                                                                                |
|        | Example:                                                    |                                                                                                    |
|        | Router# configure terminal                                  |                                                                                                    |
| Step 3 | transport-map type console transport-map-name               | Creates and names a transport map for handling console connections, and enters transport map configuration mode. |
|        | Example:                                                    |                                                                                                    |
|        | Router(config)# transport-map type console consolehandler   |                                                                                                    |
| Step 4 | connection wait [allow [interruptible]   none [disconnect]] | Specifies how a console connection will be handled using this transport map.                                     |

|        | Command or Action                                                                                                    | Purpose                                                                                                    |
|--------|----------------------------------------------------------------------------------------------------|----------------------------------------------------------------------------------------------------|
|        | Example:  Router(config-tmap)# connection wait none                                                                                                    | • allow interruptible—The console connection waits for a Cisco IOS VTY line to become available, and also allows users to enter diagnostic mode by interrupting a console connection that is waiting for a Cisco IOS VTY line to become available. This is the default setting.  Note  Users can interrupt a waiting connection                                                                                                    |
|        |                                                                                                    | <ul> <li>by entering Ctrl-C or Ctrl-Shift-6.</li> <li>none—The console connection immediately enters diagnostic mode.</li> </ul>                                                                                                    |
| Step 5 | (Optional) banner [diagnostic   wait] banner-message  Example:  Router(config-tmap) # banner diagnostic X Enter TEXT message. End with the character 'X'Welcome to Diagnostic Mode X Router(config-tmap) # | (Optional) Creates a banner message that will be seen by users entering diagnostic mode or waiting for the Cisco IOS VTY line because of the console transport map configuration.  • diagnostic—Creates a banner message seen by users directed to diagnostic mode because of the console transport map configuration.  Note Users can interrupt a waiting connection by entering Ctrl-C or Ctrl-Shift-6.  • wait—Creates a banner message seen by users waiting for Cisco IOS VTY to become available.  • banner-message—Banner message, which begins and ends with the same delimiting character. |
| Step 6 | <pre>exit Example: Router(config-tmap)# exit</pre>                                                                                                    | Exits transport map configuration mode to re-enter global configuration mode.                                                                                                    |
| Step 7 | transport type console console-line-number input transport-map-name  Example:  Router(config)# transport type console 0 input                                                                              | Applies the settings defined in the transport map to the console interface.  The <i>transport-map-name</i> for this command must match the <i>transport-map-name</i> defined in the <b>transport-map type console</b> command.                                                                                                    |

### **Examples**

The following example shows how to create a transport map to set console port access policies and attach to console port 0:

Router(config)# transport-map type console consolehandler
Router(config-tmap)# connection wait allow interruptible
Router(config-tmap)# banner diagnostic X

```
Enter TEXT message. End with the character 'X'.
--Welcome to diagnostic mode--
X
Router(config-tmap)# banner wait X
Enter TEXT message. End with the character 'X'.
Waiting for IOS vty line
X
Router(config-tmap)# exit
Router(config)# transport type console 0 input consolehandler
```

# **Viewing Console Port and SSH Handling Configurations**

Use the following commands to view console port, SSH, and Telnet handling configurations:

- show transport-map
- show platform software configuration access policy

Use the **show transport-map** command to view transport map configurations.

show transport-map [all | name transport-map-name | type [console [ssh ]]

This command can be used either in user EXEC mode or privileged EXEC mode.

### **Example**

The following example shows transport maps that are configured on the device: a console port (consolehandler), persistent SSH (sshhandler), and persistent Telnet transport (telnethandler):

```
Router# show transport-map all
Transport Map:
Name: consolehandler
Type: Console Transport
Connection:
Wait option: Wait Allow Interruptable
Wait banner:
Waiting for the IOS CLI
bshell banner:
Welcome to Diagnostic Mode
Transport Map:
Name: sshhandler
Type: Persistent SSH Transport
Interface:
GigabitEthernet0/0/0
Connection:
Wait option: Wait Allow Interruptable
Wait banner:
Waiting for IOS prompt
Bshell banner:
Welcome to Diagnostic Mode
```

```
Router# show transport-map type console
Transport Map:
Name: consolehandler
Type: Console Transport
Connection:
Wait option: Wait Allow Interruptable
Wait banner:
Waiting for the IOS CLI
Bshell banner:
Welcome to Diagnostic Mode
Router# show transport-map type persistent ssh
Transport Map:
Name: sshhandler
Type: Persistent SSH Transport
Interface:
{\tt GigabitEthernet0}
Connection:
Wait option: Wait Allow Interruptable
Wait banner:
Waiting for IOS prompt
Bshell banner:
Welcome to Diagnostic Mode
SSH:
Timeout: 120
Authentication retries: 5
RSA keypair: sshkeys
Router# show transport-map name consolehandler
Transport Map:
Name: consolehandler
Type: Console Transport
Connection:
Wait option: Wait Allow Interruptable
Wait banner:
Waiting for the IOS CLI
Bshell banner:
Welcome to Diagnostic Mode
```

Use the **show platform software configuration access policy** command to view the current configurations for handling the incoming console port, SSH, and Telnet connections. The output of this command provides the current wait policy for each type of connection (Telnet, SSH, and console), as well as information on the currently configured banners.

Unlike the **show transport-map** command, the **show platform software configuration access policy** command is available in diagnostic mode so that it can be entered in scenarios where you need transport map configuration information, but cannot access the Cisco IOS CLI.

### **Example**

```
Router# show platform software configuration access policy
The current access-policies

Method: telnet
Rule: wait
Shell banner:
Wait banner:
Method: ssh
Rule: wait
Shell banner:
Wait banner:
Wait banner:
Wait banner:
Wait banner:
Wait banner:
Wait banner:
Wait banner:
Wait banner:
Wait banner:
```

### **Example**

The following example shows the **show platform software configuration access policy** command being issued both before and after a new transport map for SSH are configured. During the configuration, the connection policy and banners are set for a persistent SSH transport map, and the transport map for SSH is enabled.

```
Router# show platform software configuration access policy
The current access-policies
Method : telnet
Rule : wait with interrupt
Shell banner:
Welcome to Diagnostic Mode
Wait banner :
Waiting for IOS Process
Method : ssh
Rule : wait
Shell banner:
Wait banner :
Method : console
Rule: wait with interrupt
Shell banner:
Wait banner :
Router# configure terminal
```

```
Enter configuration commands, one per line. End with CNTL/Z.
Router(config)# transport-map type persistent ssh sshhandler
Router(config-tmap)# connection wait allow interruptible
Router(config-tmap) # banner diagnostic X
Enter TEXT message. End with the character 'X'.
Welcome to Diag Mode
Router(config-tmap) # banner wait X
Enter TEXT message. End with the character \mbox{\tt 'X'}.
Waiting for IOS
Χ
Router(config-tmap)# rsa keypair-name sshkeys
Router(config-tmap)# transport interface gigabitethernet 1
Router(config-tmap) # exit
Router(config)# transport type persistent ssh input sshhandler
Router(config)# exit
Router# show platform software configuration access policy
The current access-policies
Method : telnet
Rule : wait with interrupt
Shell banner:
Welcome to Diagnostic Mode
Wait banner :
Waiting for IOS process
Method : ssh
Rule : wait with interrupt
Shell banner:
Welcome to Diag Mode
Wait banner :
Waiting for IOS
Method : console
Rule : wait with interrupt
Shell banner:
Wait banner :
```

**Viewing Console Port and SSH Handling Configurations**